# **OptiPlex 3050 All-in-One**

# Quick Start Guide

**Snelstartgids** Guide d'information rapide Guia de Início Rápido

#### **Product support and manuals**

Productondersteuning en handleidingen Support produits et manuels Suporte ao produto e manuais Manuales y soporte técnico de productos

**Dell.com/support Dell.com/support/manuals Dell.com/support/windows**

#### **Contact Dell**

Contact opnemen met Dell | Contacter Dell Entre em contato com a Dell | Póngase en contacto con Dell

## **Regulatory and safety**

Regelgeving en veiligheid | Réglementations et sécurité Normatização e segurança | Normativa y seguridad

**Dell.com/regulatory\_compliance**

Dell.com/contactdel

Número de modelo reglamentario: W18B Voltaje de entrada: 100 V AC–240 V AC Corriente de entrada (máxima): 2,5 A Frecuencia de entrada: 50 Hz–60 Hz Corriente de salida: 6,7 A/9,23 A Voltaje de salida 19,5 V CC

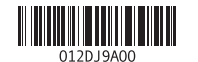

### **Regulatory model** Beschreven model | Modèle réglementaire Modelo normativo | Modelo normativo

**W18B**

**Regulatory type** Beschreven type | Type réglementaire Tipo normativo | Tipo normativo

**W18B001**

## **Computer model**

Plaats het kabelafdekplaatje (optioneel) | Installez le cache-câbles (en option) Instale a cobertura do cabo (opcional) | Instale la cubierta del cable (opcional)

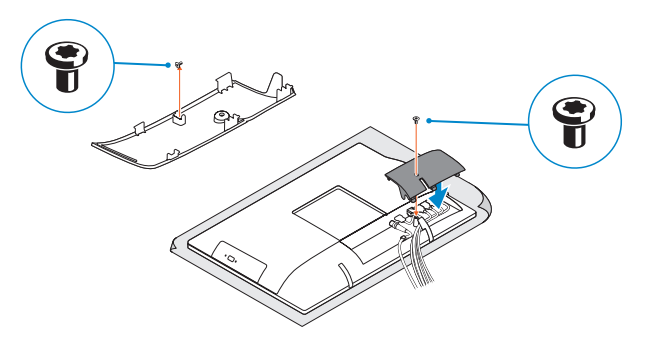

## **NOTE:** Securing the cable cover by using the Torx screw is optional.

**Z N.B.:** Het vastzetten van het afdekplaatje met de Torx-schroef is optioneel.

**REMARQUE :** la fixation du cache des câbles au moyen de la vis Torx est facultative.

**ZA NOTA:** a fixação da tampa do cabo com o uso do parafuso Torx é opcional.

**NOTA:** De forma opcional, es posible fijar la cubierta de cables mediante el uso del tornillo Torx.

Computermodel | Modèle de l'ordinateur Modelo do computador | Modelo de equipo **OptiPlex 3050 All-in-One** 

#### **Información para NOM, o Norma Oficial Mexicana**

La información que se proporciona a continuación se mostrará en los dispositivos que se describen en este documento, en conformidad con los requisitos de la Norma Oficial Mexicana (NOM):

#### **Importador:**

#### **NOTE: If you are connecting a wireless keyboard or mouse, see the documentation that shipped with it.**

Dell México S.A. de C.V. Paseo de la Reforma 2620 - Piso 11.° Col. Lomas Altas 11950 México, D.F.

- **N.B.:** Als u een draadloos toetsenbord of draadloze muis aansluit, raadpleeg dan de meegeleverde documentatie.
- **REMARQUE :** Si vous connectez un clavier ou une souris sans fil, consultez la documentation fournie.
- **ZA NOTA:** Se você está conectando um teclado sem fio ou um mouse, veja a documentação enviada com os mesmos.
- **NOTA:** Si va a conectar un teclado o ratón inalámbricos, consulte la documentación que se envía con ellos.

# **Easel stand**

Ezelstandaard | Socle inclinable Suporte de cavalete | Soporte en caballete

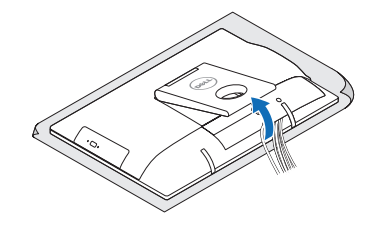

In hoogte verstelbare standaard (HAS) | Socle à hauteur réglable (HAS) Suporte de altura ajustável (HAS) | Soporte de altura ajustable (HAS)

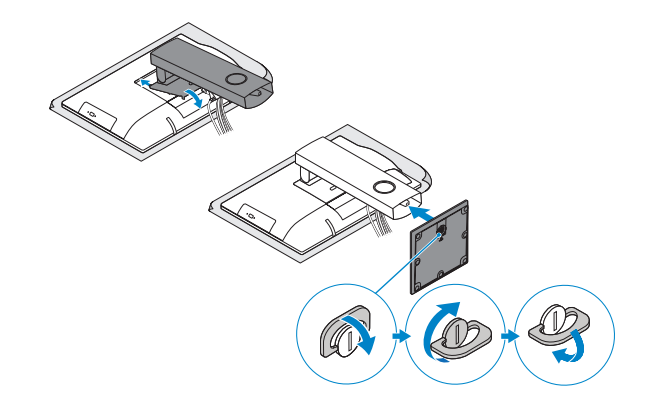

# **5 Press the power button**

# **3 Install the cablecover (optional)**

# **4 5 Set up the stand (HAS or Easel)**

Druk op de aan-uitknop Appuyer sur le bouton d'alimentation Pressione o botão liga/desliga Pulse el botón de encendido

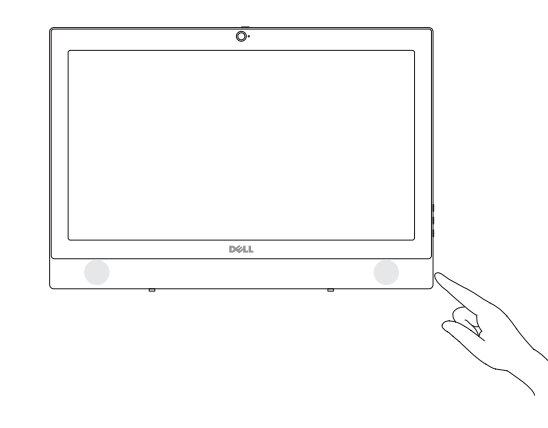

Zet de standaard (HAS of ezel) in elkaar Régler le socle (inclinable ou à hauteur réglable) Instale o suporte (HAS ou de cavalete) Instale el soporte (HAS o caballete)

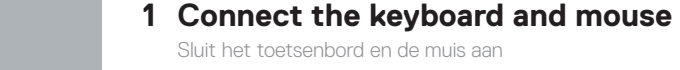

 $\Omega$ 

Connecter le clavier et la souris Conecte o teclado e o mouse

Conecte el teclado y el mouse

# **2 Connect the power adapter**

Sluit de netadapter aan Brancher l'adaptateur d'alimentation Conecte o adaptador da fonte Conecte el adaptador de alimentación

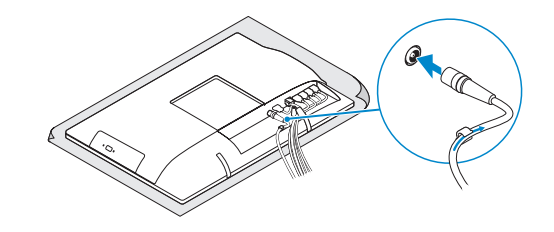

# **Height adjustable stand (HAS)**

# **Features**

Kenmerken | Caractéristiques | Recursos | Funciones

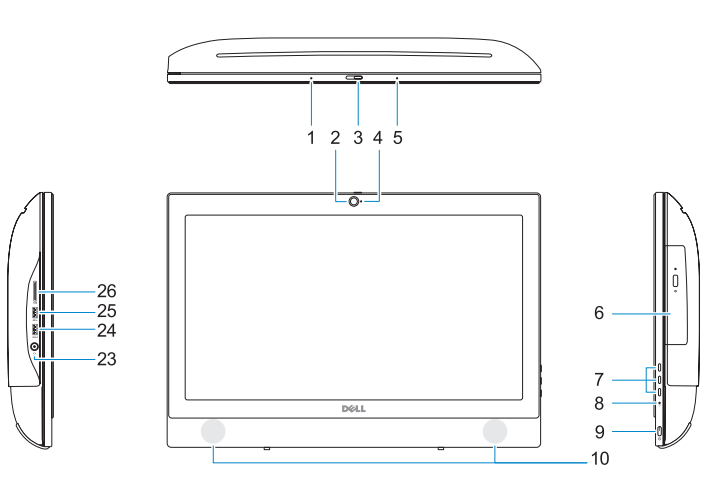

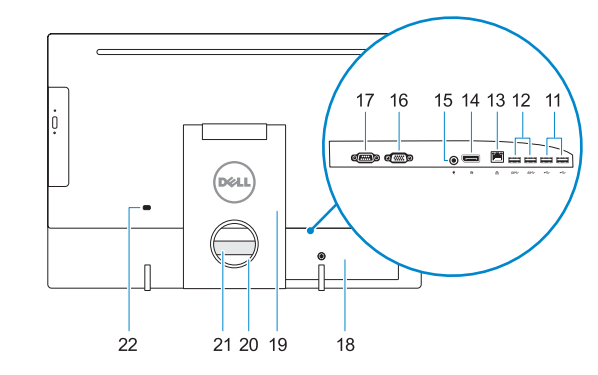

- **1.** Microfoon
- **2.** Camera (optioneel)
- **3.** Camera-privacyvergrendeling (optioneel)
- **4.** Camera-statuslampje (optioneel)
- **5.** Microfoon
- **6.** Optisch station (optioneel)
- **7.** On-screen display (OSD)-knoppen
- **8.** Activiteitenlampje vaste schijf
- **9.** Aan/uit-knop en voedingsstatuslampje **25.** USB 3.0-poort
- **10.** Stereoluidsprekers
- **11.** USB 2.0-poorten
- **12.** USB 3.0-poorten
- **13.** Netwerkpoort
- **14.** DisplayPort
- **15.** Netadapterpoort
- **16.** HDMI-ingang (optioneel)
- **17.** Seriële poort (optioneel)
- **18.** Kabelafdekplaatje
- **19.** Standaard
- **20.** Kabelgeleidingssleuf
- **21.** Servicetaglabel
- **22.** Sleuf voor beveiligingskabel
- **23.** Headsetpoort
- **24.** USB 3.0-poort met PowerShare
- 
- **26.** SD-kaartleesapparaat

- **1.** Microphone **2.** Webcam (en option) **3.** Loquet du volet de la webcam (en option)
- **5.** Microphone
- **6.** Lecteur optique (en option)
- **7.** Boutons de menu à l'écran (OSD)
- **8.** Voyant d'activité du disque dur
- **9.** Bouton et voyant d'alimentation
- **10.** Haut-parleurs stéréo
- **11.** Ports USB 2.0
- **12.** Ports USB 3.0
- **13.** Port réseau
- **14.** DisplayPort
- **15.** Port du connecteur d'alimentation
- **1.** Microfone
- **2.** Câmera (opcional)
- **3.** Trava de privacidade da câmera (opcional)
- **4.** Luz de status da câmera (opcional)
- **5.** Microfone
- **6.** Unidade óptica (opcional)
- **7.** Botões para exibição na tela (OSD)
- **8.** Luz de atividade do disco rígido
- **9.** Botão liga/desliga e luz de status de alimentação
- **10.** Alto-falantes estéreo
- **11.** portas USB 2.0
- **12.** portas USB 3.0
- **13.** Porta de rede
- **14.** DisplayPort
- **13.** Puerto de red
- **14.** DisplayPort
- **15.** Puerto del conector de alimentación
- **16.** Puerto VGA (opcional)
- **17.** Puerto serie (opcional)
- **18.** Cubierta del cable **19.** Base
- 
- **20.** Ranura de colocación del cable
- **21.** Etiqueta de servicio
- 22. Ranura para cable de seguridad
- **23.** Puerto para auriculares
- 
- **25.** Puerto USB 3.0
- **26.** Lector de tarietas SD
- **4.** Voyant d'état de la webcam (en option) **20.** Emplacement pour routage de câbles **16.** Port VGA (en option) **17.** Port de série (en option) **18.** Cache-câbles **19.** Socle **21.** Étiquette du numéro de service **22.** Passage du câble de sécurité **23.** Port pour casque **24.** Port USB 3.0 avec PowerShare **25.** Port USB 3.0 **26.** Lecteur de carte SD
	- **2.** Cámara (opcional)
		- **3.** Cierre de privacidad de la cámara (opcional)
		- **4.** Indicador luminoso de estado de la cámara (opcional)
		- **5.** Micrófono

- **15.** Porta do conector de alimentação **16.** Porta VGA (opcional)
- **17.** Porta serial (opcional)
- **18.** Cobertura do cabo
- **19.** Suporte
- **20.** Slot de passagem do cabo
- **21.** Rótulo da etiqueta de serviço
- **22.** Encaixe do cabo de segurança
- **23.** Porta para fone de ouvido
- **24.** Porta USB 3.0 com PowerShare
- **25.** Porta USB 3.0
- **26.** Leitor de cartão SD

**1.** Micrófono

- **6.** Unidad óptica (opcional)
- **7.** Botones de visualización de la pantalla (OSD)
- **8.** Indicador de actividad del disco duro
- **9.** Indicador luminoso de estado de alimentación y del botón de encendido **24.** Puerto USB 3.0 con PowerShare
- **10.** Altavoces estéreo
- **11.** Puertos USB 2.0
- **12.** Puertos USB 3.0

# **Tilt**

Kantelen | Inclinaison | Inclinação | Reclinable

# **Height adjustable stand**

In hoogte verstelbare standaard | Socle à hauteur réglable Suporte de altura ajustável | Soporte de altura ajustable

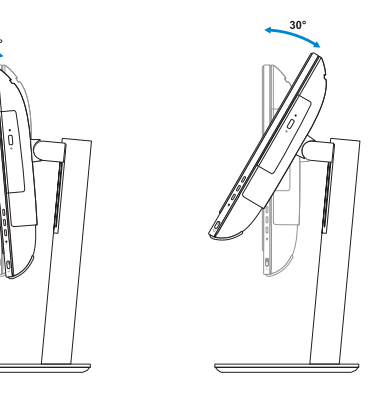

**Easel stand**  Ezelstandaard | Socle inclinable Suporte de cavalete | Soporte en caballete

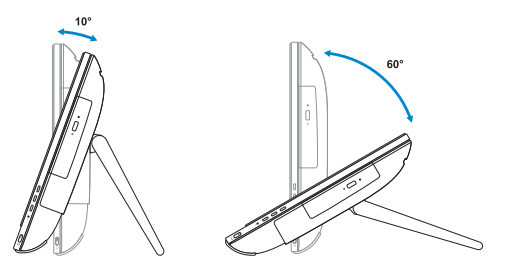

# **6 Finish Windows 7 setup**

Voltooi de installatie van Windows 7 | Terminer l'installation de Windows 7 Concluir a configuração do Windows 7 | Finalice la configuración de Windows 7

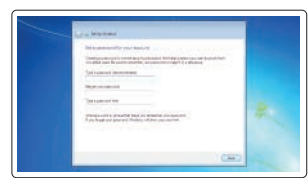

## **Set a password for Windows**

Stel een wachtwoord voor Windows in Définir un mot de passe pour Windows Configurar uma senha para o Windows Establezca una contraseña para Windows

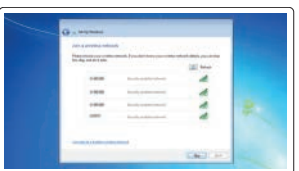

## **Connect to your network** Maak verbinding met uw netwerk

Se connecter au réseau Conectar-se à rede Conéctese a una red

## **NOTE: If you are connecting to a secured wireless network, enter the password for the wireless network access when prompted.**

- **N.B.:** als u verbinding maakt met een beveiligd draadloos netwerk, vul dan het wachtwoord voor het netwerk in wanneer daar om gevraagd wordt.
- **REMARQUE :** si vous vous connectez à un réseau sans fil sécurisé, saisissez le mot de passe d'accès au réseau sans fil lorsque vous y êtes invité.
- **NOTA:** quando se conectar a uma rede sem fio segura, insira a senha para o acesso à rede sem fio quando solicitado.
- **ANOTA:** Si se conecta a una red inalámbrica segura, introduzca la contraseña de acceso a la red inalámbrica cuando se le solicite.

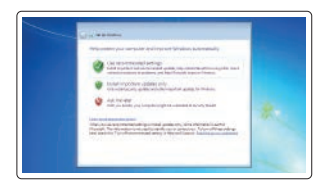

### **Protect your computer**

Beveilig de computer Protéger votre ordinateur Proteja seu computador Proteja el equipo

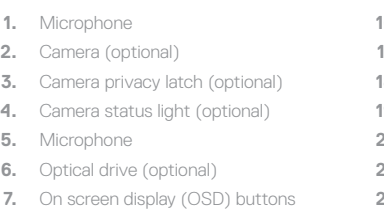

- **8.** Hard drive activity light
- **9.** Power button and power status light **24.** USB 3.0 port with PowerShare
- **10.** Stereo speakers
- **11.** USB 2.0 ports
- **12.** USB 3.0 ports
- **13.** Network port
- **14.** DisplayPort
- **15.** Power connector port

## **16.** VGA port (optional)

- **17.** Serial port (optional)
- **18.** Cable cover
- **19.** Stand
- **20.** Cable routing slot
- 21. Service tag label
- **22.** Security cable slot
- **23.** Headset port
- 
- **25.** USB 3.0 port
- **26.** SD Card reader